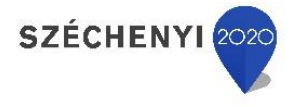

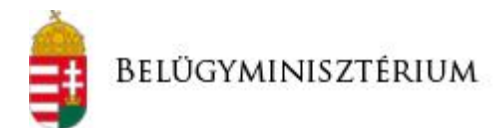

## **TÁJÉKOZTATÓ A VÍZJOGI ENGEDÉLLYEL RENDELKEZŐK SZÁMÁRA A VÍZKÉSZLETJÁRULÉK BEVALLÁS TELJESÍTÉSÉRŐL**

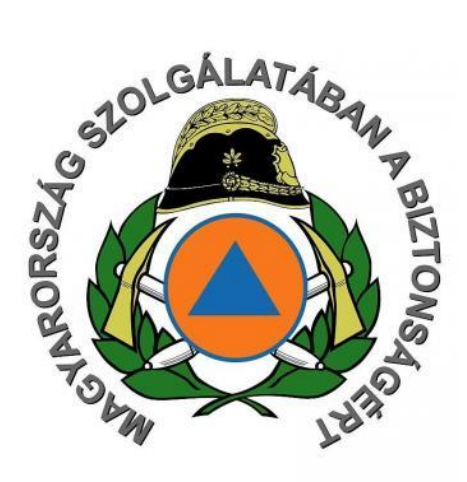

Belügyminisztérium Országos Katasztrófavédelmi Igazgatóság, 2017.12.14.

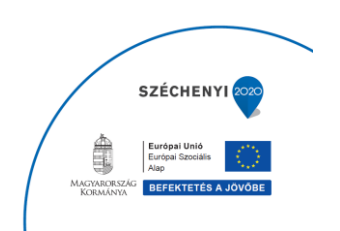

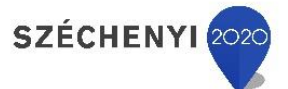

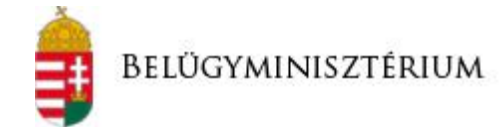

**RENDELKEZŐKNEK**

RENDELKEZŐKNEK

A *"Mezőgazdasági Vízhasználat Információs és Ellenőrzési Keretrendszer (VIZEK) kialakítása"* tárgyú projekt (továbbiakban VIZEK projekt) keretében a vízkészlet járulék bevallásához kapcsolódó honlap (www.vkj.hu) a jogszabályváltozás okán továbbfejlesztésre került.

A 2016. augusztus 2.-án hatályba lépett 34/2016. (VIII. 2.) *BM rendelet a hatékony vízárpolitika kialakítása érdekében egyes vízgazdálkodási tárgyú miniszteri rendeletek* módosításáról számos ponton módosította a 43/1999. KHVM rendeletet (a 43/1999. (XII.26.) KHVM rendelet 34/2016. (VIII.2). BM rendelettel módosított szabályai 2016. október 01. napján léptek hatályba). A **VKJ bevallást érintő jogszabály** (43/1999. KHVM rendeletet) változás átvezetése mellett a továbbfejlesztett VKJ honlap az alábbi – hatóság oldalán is jelentkező – folyamatokat támogatja:

- Várható VKJ mértékének kalkulációja, amely segíti a vízhasználókat a VKJ bevallás benyújtása során, illetve akár a vízjogi engedélykérelem benyújtását megelőző számítások elvégzésére is alkalmas. Ennek érdekében **újragondolásra került a VKJ honlapon található kalkulátor.**
- Negyedéves és éves VKJ bevalláshoz szükséges űrlapok rendelkezésre bocsátása (offline és online kitöltési lehetőséggel) a vízhasználók és üzemi fogyasztók részére, akik ezek alapján elkészítik a vízkészlet járulék bevallásaikat. Ennek érdekében **online és offline elektronikusan kitölthető, súgóval rendelkező űrlapok kerültek kialakításra.**
- A bevallásokban kiszámolt VKJ fizetések támogatása (melyik bankszámlaszámra, pontosan hogyan teljesíthető a keletkezett járulék fizetési kötelezettség). Ennek érdekében **aktualizálásra került a korábbi honlap tartalom, illetve a felhasználó értelmezés és élmény támogatása érdekében átstruktúrálásra került a teljes honlap felhasználói nézőpontból.**

A folyamatokban résztvevő vízhasználókat, üzemi fogyasztókat és közmű szolgáltatókat az alábbiakkal támogatja közvetlenül a továbbfejlesztett honlap:

- felhasználóbarát űrlapok:
	- o offline letölthető és kitölthető, nyomtatható űrlap, amely bizonyos mező validációkat tartalmaz (ezzel segítve a helyes kitöltést);

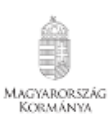

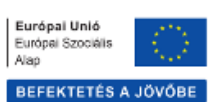

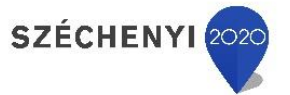

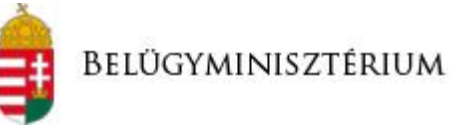

**RENDELKEZŐKNEK**

- o illetve online kitölthető és nyomtatható űrlap, amely dinamikusan végigvezeti a kitöltés folyamatán a felhasználót úgy, hogy az oldal elhagyásáig megőrzi a kitöltött tartalmat,
- közérthető tájékoztató tartalom, a jogszabályi hivatkozásán túl értelmező szövegek, kitöltési útmutatók és súgók,
- újragondolt funkcionalitás,
- felhasználói értelmezést segítő, ergonómiailag megfelelő megjelenítés, amely tükrözi a VKJ bevallással kapcsolatos felhasználó oldali folyamatokat, feladatokat.

Az *elektronikus ügyintézés és a bizalmi szolgáltatások általános szabályairól szóló 2015. évi CCXXII. törvény* (a továbbiakban: Eüsztv.) 2017. január 1-én hatályba lépett rendelkezése kimondja, hogy **az elektronikus ügyintézést biztosító szervek kötelesek a feladat- és hatáskörükbe tartozó ügy**, valamint a jogszabály alapján biztosítandó szolgáltatásaik igénybevételéhez, lemondásához vagy módosításához szükséges ügyeknek **az ügyfelekkel történő elektronikus intézését a törvényben meghatározottak szerint biztosítani**.

A vízkészletjárulék bevallások benyújtása 2018. január 1-jétől elektronikusan is biztosított.

Az Eüsztv. értelmében **a természetes személyek válaszhatnak** a papír alapú ügyintézés, valamint az elektronikus ügyintézés között, azonban **a jogi személyek és jogi személyiséggel nem rendelkező egyéb szervezeteknek kötelező 2018. január 1-től elektronikusan intézni az ügyeiket.**

A VIZEK keretrendszer indulásával a 2017. évi CXXXIV. törvény a belügyi feladatokat érintő és más kapcsolódó törvények módosításáról 33/G. § (2) bekezdés alapján az ügyfél elektronikus azonosítását követően **a vízgazdálkodási hatósági eljárásokhoz** (így a vízkészletjárulék bevallásokat is) **kapcsolódó beadványait kizárólag a VIZEK rendszeren keresztül nyújthatja be a hatáskörrel és illetékességgel rendelkező vízügyi hatóság részére.**

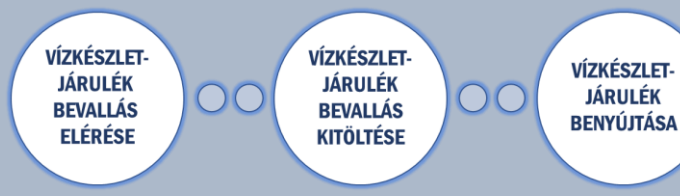

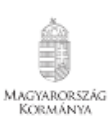

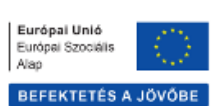

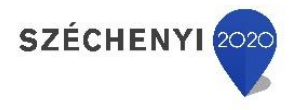

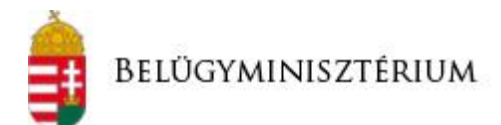

## **VÍZKÉSZLETJÁRULÉK BEVALLÁS BENYÚJTÁSA**

**VÍZKÉSZLET-JÁRULÉK BEVALLÁS ELÉRÉSE** 

A vízkészletjárulék bevallás űrlapok a www.vkj.hu weboldalon keresztül érhetők el a VKJ bevallás menüpont alatt.

A vízkészletjárulék bevallás űrlapok kitöltésére az alábbi lehetőségek állnak rendelkezésre:

- 1. **Offline kitöltés:** A VKJ bevallás menüpont Letölthető adatlapok almenüjében érhető el az összes VKJ bevalláshoz kapcsolódó űrlap. **A letöltött pdf-eket a kitöltési útmutatónak megfelelően kell kitölteni**, kinyomtatni, majd aláírni.
- 2. **Online kitöltés:** A VKJ bevallás menüpont E-adatlap kitöltés almenüjében, ügyfél típus választást követően kezdhető meg az online űrlapkitöltés.

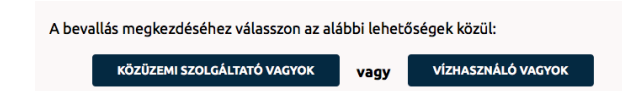

A vízhasználók az alap adatok kitöltését követően tudják – a rögzített adatok alapján szűkített listából – kiválasztani a megfelelő űrlapot.

**Több engedéllyel rendelkező vízhasználó esetén javasolt az online kitöltést választani**, mivel ebben az esetben **elegendő egyszer rögzíteni az engedélyes alap adatait**, szemben az offline kitöltéssel.

Az online kitöltés során **a kitöltési útmutató információ tartalma** 

**dinamikus súgón keresztül érhető el**. Az online kitöltést követően a rendszer által generált pdf-et ki kell nyomtatni és alá kell írni.

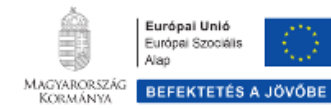

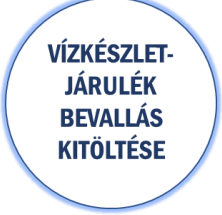

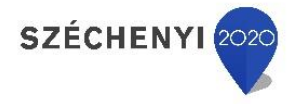

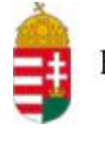

A vízkészletjárulék bevallás benyújtása az alábbiak szerint tehető meg:

- 1. **Postai úton:** Az online vagy offline kitöltött és kinyomtatott, aláírt bevallás (illetve a mellékletei – pl. meghatalmazás) benyújtható postai úton az illetékes vízügyi hatóságnak.
- 2. **Elektronikusan az e-papír szolgáltatáson keresztül:** Az online vagy offline kitöltött és kinyomtatott, aláírt bevallás (illetve a mellékletei – pl. meghatalmazás) benyújtható elektronikusan az általános célú elektronikus kérelem űrlap szolgáltatáson (továbbiakban e-papír) keresztül a [https://epapir.gov.hu](https://epapir.gov.hu/) címen. Az e-papír szolgáltatás igénybevételéhez **ügyfélkapus (illetve gazdasági társaságok esetén cégkapus) regisztráció szükséges**.

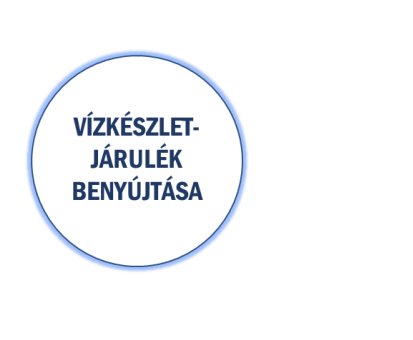

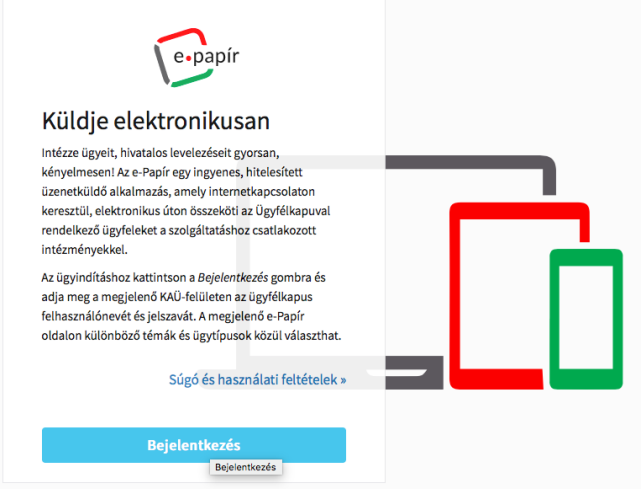

Az adategyeztetők beküldéséhez az ügyfélkapus azonosítóval történt bejelentkezést követően:

- Ki kell választani a Vízügyi hatósági ügyintézés témacsoportot;
- Ki kell választani a Vízügyi hatósági feladatok ügytípust;
- Ki kell választani az illetékes vízügyi hatóságot a címzettek között;
- Meg kell adni a levél tárgyát: VKJ adategyeztetés;
- Meg kell adni röviden a levél szövegét.

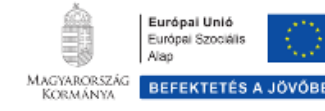

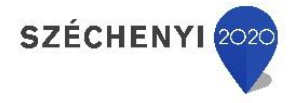

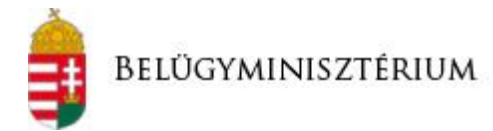

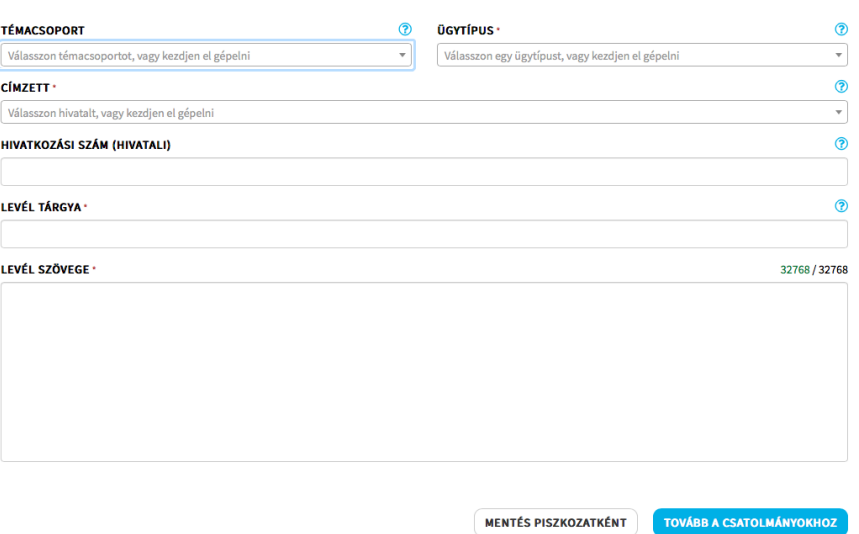

**VÍZKÉSZLET-JÁRULÉK BENYÚJTÁSA**  Ezt követően fel kell tölteni a kinyomtatott és aláírt adategyeztető szkennelt képét, valamint a mellékleteinek szkennelt képét a csatolmányok közé. Ezzel a rendszer piszkozatként elmenti az eddig kitöltött adatokat és átnavigál a csatolmányok feltöltésére.

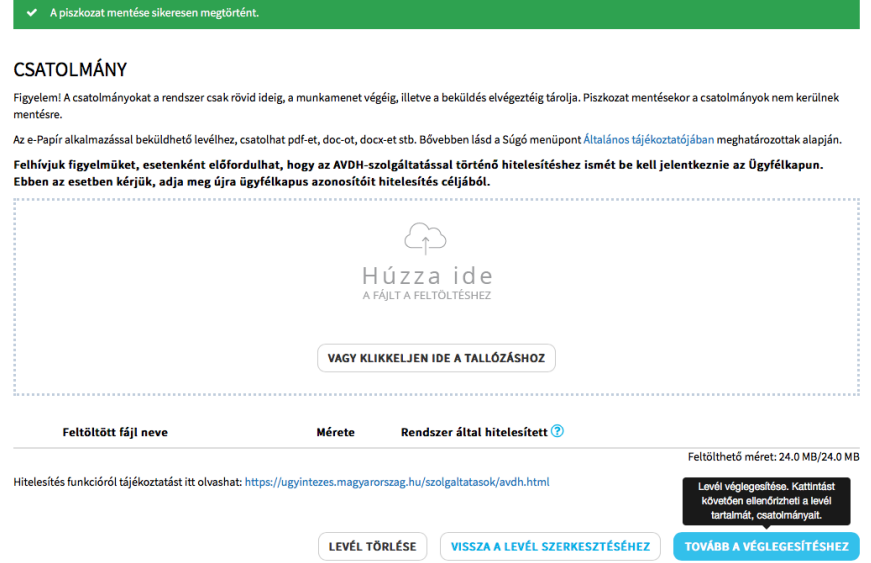

A levél szövegére vissza lehet térni a "Vissza a levél szerkesztéséhez" gombra kattintva, illetve a piszkozat törölhető is. A benyújtás a "Tovább **a véglegesítéshez"** gombra kattintva tehető meg.

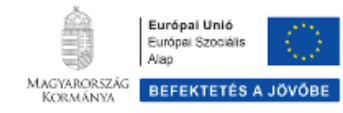